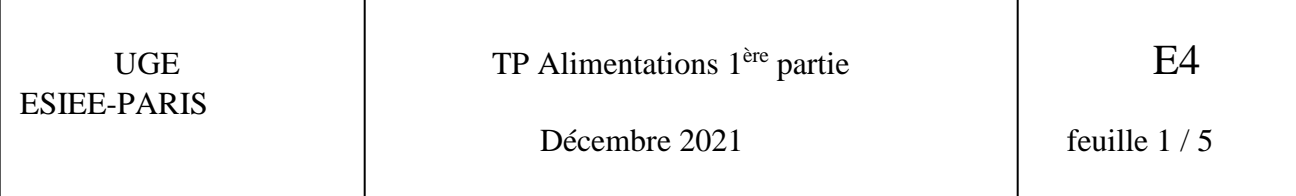

Durée 8 heures

Remis par : P. POULICHET

**Objectifs du TP** : déterminer les performances des alimentations linéaires et à découpage par simulations et mesures. Vous remettrez un rapport avec les simulations et mesures à la fin des 2 premières séances de TP.

Télécharger les trois fichiers TP\_Alimentations.zip, users.olb et users.lib à l'adresse [https://perso.esiee.fr/~poulichp/PowerManagement/PowerManagement.html.](https://perso.esiee.fr/~poulichp/PowerManagement/PowerManagement.html)

Enregistrer la bibliothèque users.olb à l'adresse : C:\Cadence\SPB\_16.5\tools\capture\library et users.lib à l'adresse C:\Cadence\SPB\_16.5\tools\pspice\library. Déclarer la bibliothèque users.lib par : Pspice > Edit Simulation Profile > Configurations Files > Library et Add as Global.

**Préparation :** télécharger la documentation Texas Instrument du composant TPS7A49.

- D'après le « Fonctional Block Diagram », quel est le principe de fonctionnement du régulateur ?
- Pour le composant TPS7A4901, comment détermine-t-on les résistances R1 et R2 ?
- Ou'est-ce que le PSRR ?
- Quel est le rôle de la capacité CFF figure 29 ?

## **1. REGULATION LINEAIRE**

#### *1.1Alimentations non régulée*

Dans le répertoire TP\_Alimentations, ouvrir le Projet TP0.opj

Décrire le modèle du transformateur, le rôle de la résistance R4 // C1. Quelle est la valeur de l'ondulation de la tension d'alimentation et comment la réduire ? Mesurer le courant délivré par le transformateur.

### *1.2Alimentation stabilisée*

Dans le répertoire TP\_Alimentations, ouvrir le Projet TP1.opj. Pour stabiliser l'alimentation, il est utilisé un régulateur LM7805.

Quelle est la valeur de la tension d'ondulation en sortie ? Pensez-vous qu'il en soit de même dans la réalité et pourquoi ?

Déterminer le rendement du régulateur. Il s'obtiendra en calculant dans le logiciel Probe, la valeur moyenne du courant AVG() dans la source multipliée par la tension délivrée par la source. Aux bornes de la charge, on considéra que la tension est continue.

On utilisera le régulateur de la page suivante :

<http://radiospares-fr.rs-online.com/web/p/regulateurs-de-tension-lineaires/0296756/>

A partir des résistances thermiques du régulateur, on va déterminer l'échauffement du régulateur. La résistance thermique en °C. W<sup>-1</sup> est définie par la relation suivante :

 $R_{TH} = \frac{T_{MAX} - T_A}{P}$ *P*  $=\frac{T_{MAX}-T_A}{T_{MAX}}$  avec T<sub>MAX</sub> la température maximale supportée, T<sub>A</sub> la température ambiante

et P la puissance dissipée dans le régulateur. On considère un boîtier TO-220FP.

La résistance thermique est la somme des résistances thermiques pour évacuer la chaleur de la jonction du régulateur jusqu'à l'ambiant :

- **RTH**jb est la résistance thermique de la jonction du composant au boîtier,
- **RTH**br est la résistance thermique du boîtier au radiateur,
- RTHra est la résistance thermique du radiateur à l'ambiant.

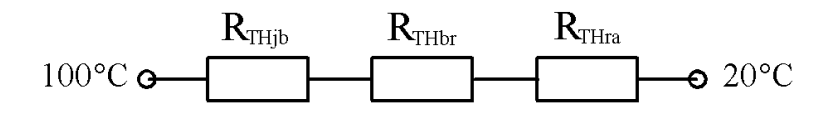

Dans le cas du transistor sans radiateur, ce qui est pris en compte est R<sub>THJA</sub> et avec radiateur  $R<sub>THIC</sub> +$  celle du radiateur.

Déterminer la température de jonction avec un radiateur placé à l'horizontal et refroidit de façon naturelle et dont la résistance thermique est celle telle donnée dans la documentation : <http://docs-europe.electrocomponents.com/webdocs/002b/0900766b8002b78b.pdf> Conclusion ?

## *1.3Régulateur du type LDO (page 16 livre TI)*

Accès au livre à distance :

[https://www.ti.com/lit/ug/ssqu006b/ssqu006b.pdf?ts=1606747590753&ref\\_url=https%253A](https://www.ti.com/lit/ug/ssqu006b/ssqu006b.pdf?ts=1606747590753&ref_url=https%253A%252F%252Fwww.ti.com%252Fsitesearch%252Fdocs%252Funiversalsearch.tsp%253FsearchTerm%253Dbook) [%252F%252Fwww.ti.com%252Fsitesearch%252Fdocs%252Funiversalsearch.tsp%253Fsearc](https://www.ti.com/lit/ug/ssqu006b/ssqu006b.pdf?ts=1606747590753&ref_url=https%253A%252F%252Fwww.ti.com%252Fsitesearch%252Fdocs%252Funiversalsearch.tsp%253FsearchTerm%253Dbook) [hTerm%253Dbook](https://www.ti.com/lit/ug/ssqu006b/ssqu006b.pdf?ts=1606747590753&ref_url=https%253A%252F%252Fwww.ti.com%252Fsitesearch%252Fdocs%252Funiversalsearch.tsp%253FsearchTerm%253Dbook)

Le circuit utilisé est le TPS7A4901. On l'étudie par la simulation et on teste son fonctionnement sur la carte Texas Instrument.

### *1.3.1Simulation sur le logiciel TI*

Nous utiliserons le logiciel de conception en ligne Webench de Texas Instrument (TI). Vous devez créer un compte TI sur cette page : *https://my.ti.com/*

Ouvrir webench et rechercher le composant tps7a49.

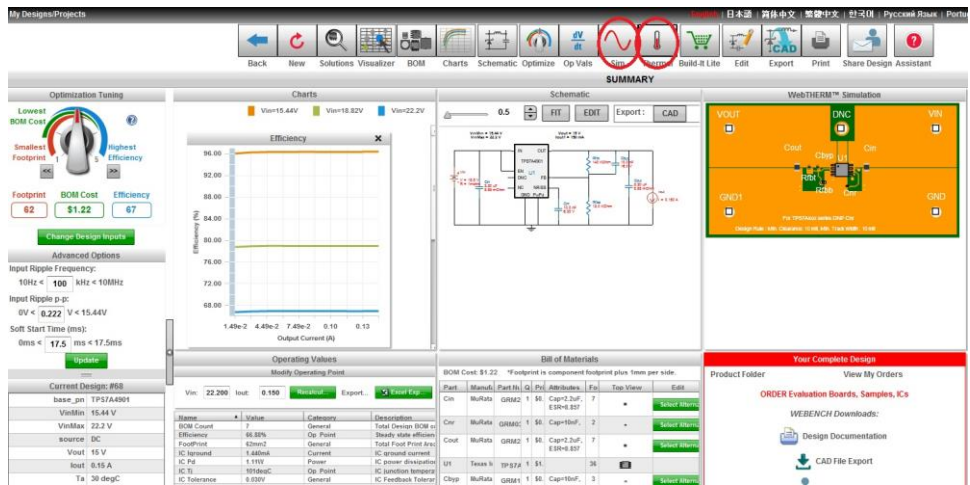

Ouvrir le Design. Cliquer alors sur le schéma et sur l'onglet de la sinusoïde pour démarrer la simulation. Choisir une simulation du type *Steady State* et démarrer la simulation. Cliquer sur le schéma pour faire apparaitre la courbe du courant de sortie.

Observer les résultats en *Load Transient*, en *Input Transient* et en *Startup* et commenter les résultats. Dans le cas de la variation de la tension d'entrée, comparer la variation de la tension de sortie simulée, avec celle calculée à partir de la documentation du composant. Utiliser pour cela la réjection de la variation de l'alimentation.

# *1.3.2Etude du circuit LDO TPS7A4901*

Le cavalier J39 est sur On et J31 = J  $32 = J38 = J40 = J33 = J34 = sh$  (short). Les câbles d'alimentations sont reliés à Vin et GND et la charge est placée entre GND et Vout. Relier Vin et GND à une alimentation variable en tension et courant.

# **Pour certaines charges placées en sortie, faites attention à la résistance qui peut être très chaude.**

Relever avec un voltmètre numérique la valeur de la tension de sortie pour les différentes charges disponibles.

Pour une charge de 300 Ω, relever la tension de déchet minimale (dropout voltage) et comparer à sa valeur donnée dans la documentation du composant. Déterminer alors le rendement.

Pour une tension d'entrée comprise entre 16 V et 30 V, relever la valeur de la tension de sortie pour une charge de 300  $Ω$ .

## **2. CONVERTISSEUR DC-DC DU TYPE BUCK**

### 2.1 Préparation

Pour répondre aux questions suivantes, télécharger la documentation du circuit TI TPS54160.

- Décrire le principe de fonctionnement du circuit. Décrire le Functional Block Diagram paragraphe 8.2.
- Expliquer ce que signifie « peak current mode control ».
- Ouel est l'intérêt du boot charge ?
- Pour une valeur de résistance de 500 k $\Omega$  connectée à la broche RT/CLK, quelle est la fréquence de découpage à laquelle on s'attend ?

## *2.1 Simulation du convertisseur DC-DC*

Dans le répertoire TP\_Alimentations, ouvrir le Projet TP2.opj Vérifier d'après le rapport cyclique la valeur de la tension de sortie. Déterminer le rendement.

Simuler le convertisseur en remplaçant l'interrupteur Sbreak avec un transistor MOS le IRFB 7446pbf puis le IRFH 7932pbf. Pour pouvoir utiliser ces transistors, déclarer la bibliothèque user.lib. Quelles sont les différences par rapport à la simulation avec l'interrupteur idéal.

Déterminer le rendement. Dans le logiciel Probe, faire apparaitre une trace qui calcule le produit de la tension différentielle aux bornes du MOS et du courant dans le MOS. Que représente ce produit ?

Pour diminuer les problèmes de convergence, s'il y a besoin, vous modifierez les paramètres de la simulation Pspice (*Pspice > Simulation Settings > Options*) comme sur le tableau suivant :

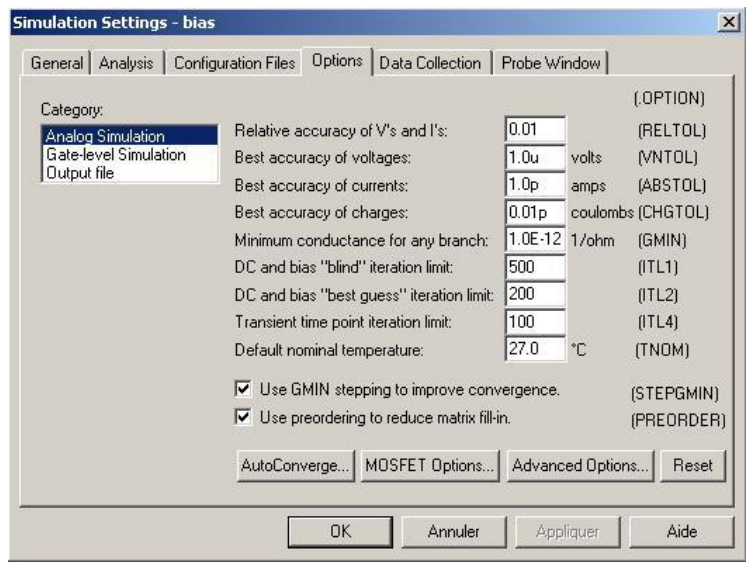

### *2.2Simulation du convertisseur avec MLI*

Dans le répertoire TP\_Alimentations, ouvrir le Projet TP2\_1.opj

Quel est le principe général de la régulation de la tension de sortie ? Quel est le rôle de la tension V2 ? Pourquoi y a-t-il une tension de 2.5 V et deux résistances, R10 et R11 ?

Quelle est l'ondulation de la tension de sortie ?

## *2.3Utilisation du simulateur Webench*

Dans la fenêtre Webench, rechercher le composant tps54160.

Ouvrir le schéma. Lancer la simulation et observer Vout. Quelle est la valeur de l'ondulation de la tension de sortie ?

Observer simultanément le courant dans l'inductance et la tension aux bornes de D1. Indiquer sur le graphe les phases de conduction de la diode et du transistor interne au circuit.

Remarquer les différences entre un « design » optimisé pour une faible surface ou un « design » optimisé pour un bon rendement. Faire une analyse comparative de :

- la fréquence de fonctionnement du convertisseur,
- la valeur de l'inductance.

#### *2.4Utilisation du circuit TI TPS54160 (page 68 livre TI)*

Le livre TI est accessible en mode distant sur ce lien : [https://www.ti.com/lit/ug/ssqu007b/ssqu007b.pdf?ts=1606831763379&ref\\_url=https%253A](https://www.ti.com/lit/ug/ssqu007b/ssqu007b.pdf?ts=1606831763379&ref_url=https%253A%252F%252Fwww.google.com%252F) [%252F%252Fwww.google.com%252F](https://www.ti.com/lit/ug/ssqu007b/ssqu007b.pdf?ts=1606831763379&ref_url=https%253A%252F%252Fwww.google.com%252F)

Les câbles d'alimentations sont reliés à Vin et GND et la charge est placée entre GND et Vout. Relier Vin et GND à une alimentation variable en tension et courant. Placer en sortie de l'alimentation une résistance de 4 Ω.

On utilisera J11 sh, J14 sh, J15 sh, [H10-H12].

### *2.4.1Etude de la régulation en ligne*

Pour une tension d'entrée comprise entre 6 V et 30 V, relever avec un voltmètre numérique la valeur de la tension de sortie. Exprimer la variation en % de  $V_{\text{OUT}}$ . Relever le rapport cyclique (mesuré sur TP12 avec une sonde de tension) en fonction de la valeur de la tension d'entrée.

### *2.4.2Etude de l'ondulation de la tension de sortie*

Relever avec une sonde la tension de sortie et mesurer l'ondulation de la tension de sortie. Veiller à connecter la masse de la sonde à proximité de la mesure pour ne pas avoir trop d'ondulations sur la mesure.

### *2.4.3Etude de la régulation en charge*

Pour les différentes résistances que vous avez, placer les en sortie, l'une après l'autre et relever la valeur de la tension avec précision. Tracer la courbe de variation de la tension en fonction du courant et exprimer la variation en % de  $V_{\text{OUT}}$ .

#### *2.4.4Mesure du rendement*

Pour la résistance de charge de 4 Ω, déterminer le rendement.

#### *2.4.5Conduction continue et discontinue*

Pour Vin = 8 V et  $R_{LOAD}$  = 22  $\Omega$ , relever avec l'oscilloscope la tension sur TP12. Ajuster la tension pour être en conduction continue et discontinue. Repérer sur la courbe ci-dessous le déplacement du point pour les deux valeurs de tensions Vin (E sur le graphique ci-dessous).

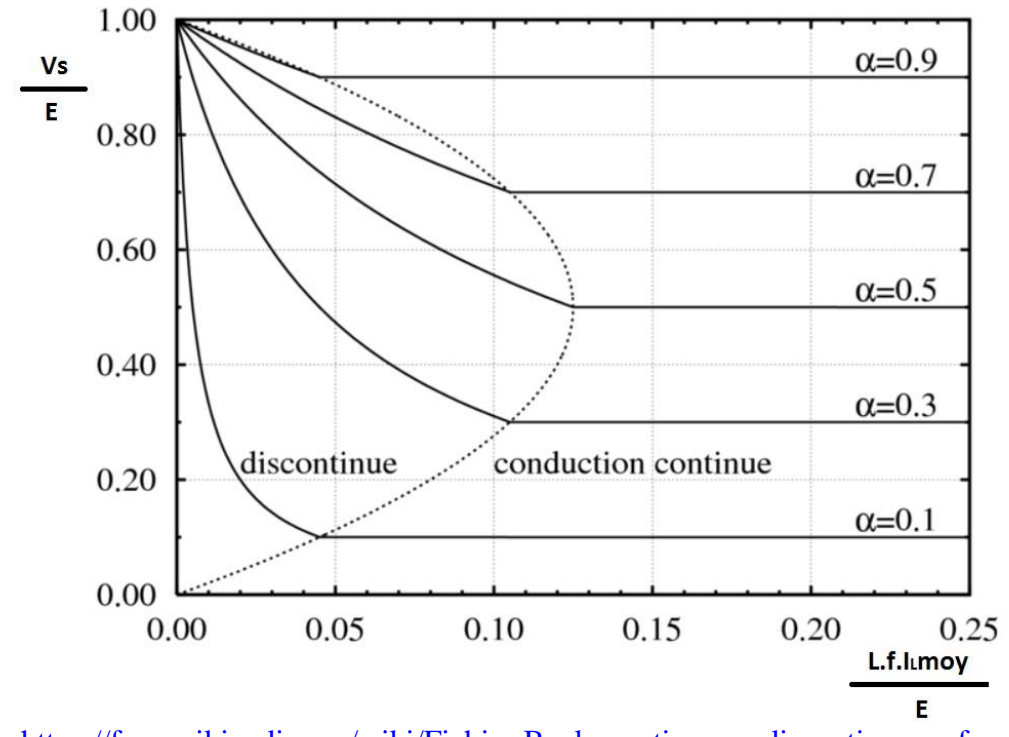

Source [https://fr.m.wikipedia.org/wiki/Fichier:Buck\\_continuous\\_discontinuous\\_french.png](https://fr.m.wikipedia.org/wiki/Fichier:Buck_continuous_discontinuous_french.png) Vs : tension de sortie, E : tension d'entrée, L : inductance, f : fréquence, I<sub>L</sub>moy : courant moyen de sortie

#### *2.4.6Stabilité du convertisseur*

Pour assurer à la fois une bonne précision de la tension de sortie et une stabilité de la boucle, l'asservissement de la tension de sortie doit être stable. Nous étudions la stabilité dans le cas où la capacité de découplage placée en sortie est trop faible.

 $V$ in = 8 V, R<sub>LOAD</sub> = 22 Ω, J20 op, J21 op, J14 sh, J15 op. Mesurer à l'oscilloscope la tension de sortie.

Placer ensuite J20 sh. La tension de sortie doit être plus stable. Expliquer pourquoi.